Федеральное агентство железнодорожного транспорта Филиал федерального государственного бюджетного образовательного учреждения высшего профессионального образования «Сибирский государственный университет путей сообщения» в г.Новоалтайске

Практическая работа №1. **Управление освещением в Logo! Soft Comfort.**

Автор: преподаватель информатики и схемотехники Чебан Олег Олегович

Дата создания: 2015, г. Новоалтайск

Цель работы: Знакомство с программой Logo! Soft Comfort.

Оборудование: Пакет программ Logo! Soft Comfort для программирования программируемых логических контроллеров Logo http://w3.siemens.com/

**Задача.** Написать программу для управления освещением в подъезде.

### **Условие.**

- 1. Освещение должно загораться по датчику движения и иметь задержку 5 секунд.
- 2. Освещение должно гореть по времени с 18.00 до 9.00.
- 3. Обеспечить принудительное включение и выключение освещения.

# **Решение.**

**1.** Схема устройства.

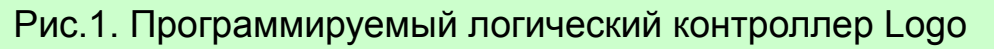

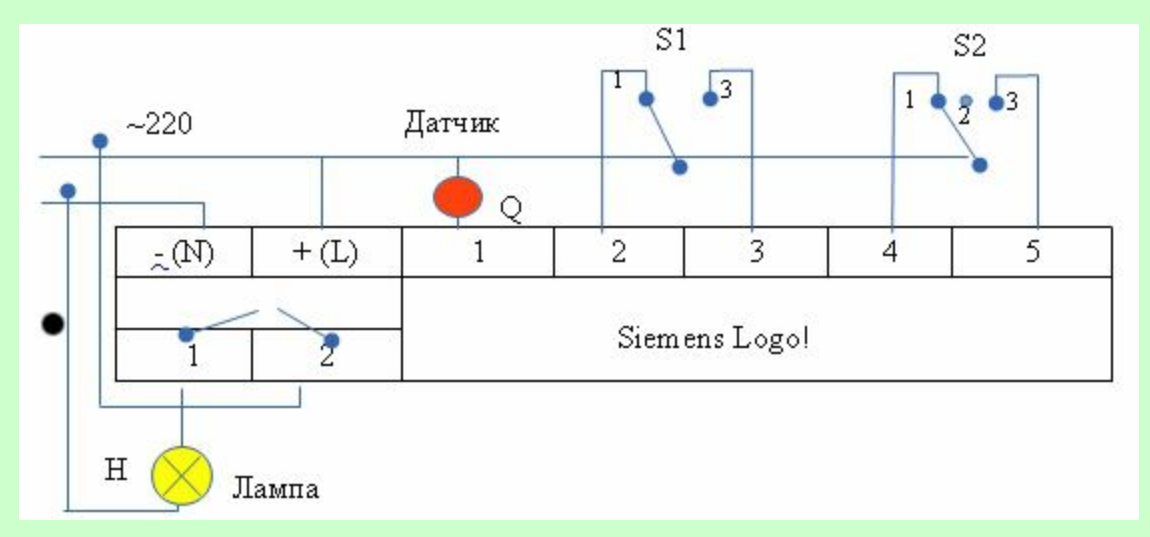

• **11 – датчик движения** 

• I2/I3 – переключатель на движения: 1 - включение от движения, 3 — включение по времени суток

- I4/I5 переключатель: 1 принудительно Вкл., принудительно Выкл.
- Q1 лампа освещения
- Устройство включается напрямую в сеть ~ 220 V

### 2. Построение логической схемы.

# Ход работы.

1. Запустить систему Logo!Soft Comfort -> Создать функциональную блок-схему.

2. Количество входов — 5, Выход — 1, подписать элементы согласно Рис. 2. Для первого входа 11 - "Датчик движения" и в «Свойствах» (по правой кнопке мыши) задать: Эмуляция – Кнопка без фиксации (замыкающая), т. е. кнопка замкнется и подаст кратковременный сигнал при срабатывании датчика движения.

3. Принудительное выключение организуем с помощью специальной функции «Задержка отключения» подав сигнал на сбросовый вход R (по аналогии работы Триггера), см. Рис.2. Элемент ВОО1

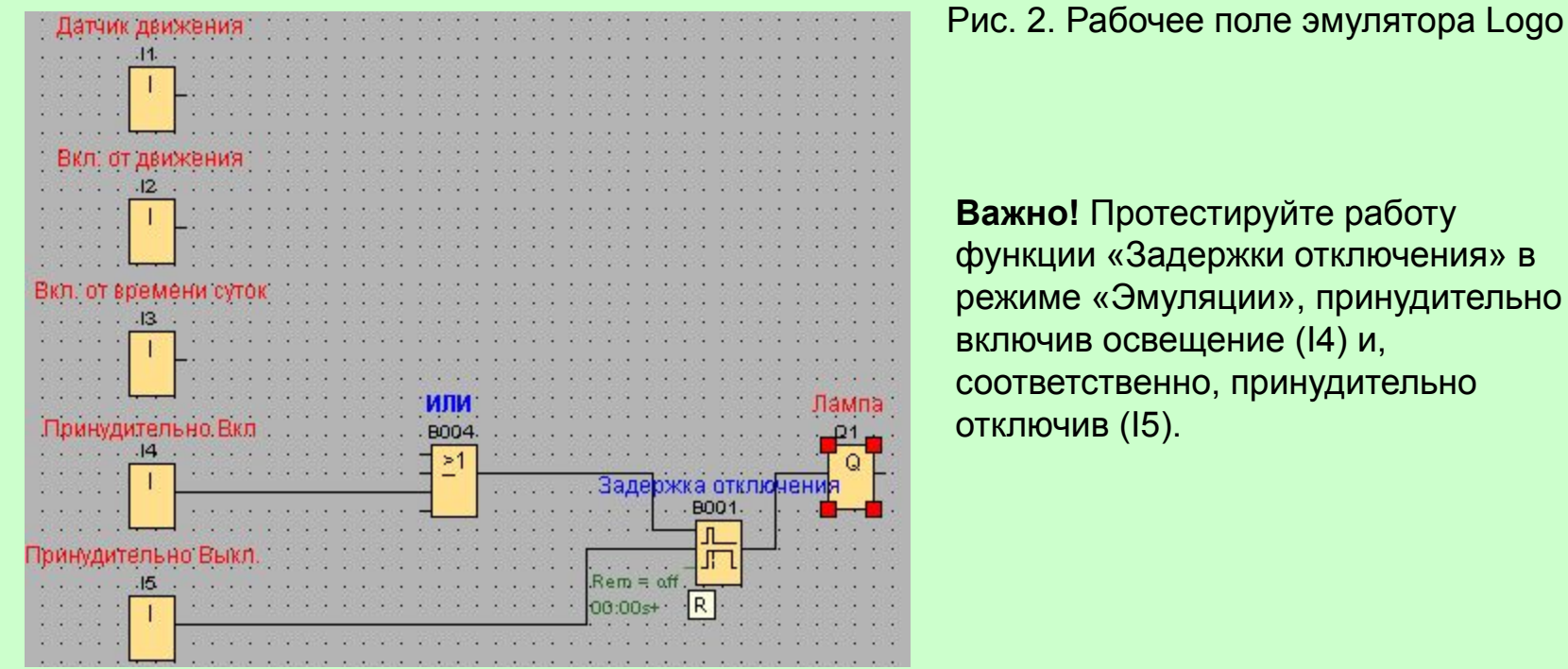

- **4. Работу от датчика** организуем так: *Если включен режим работы от датчика (I2)* **И** *есть кратковременный сигнал от датчика движения (I1*, т. е. зафиксировано движение*) — лампа горит с задержкой 5 секунд.*
	- 1. Установите элемент И (B002), см. Рис. 3
	- 2. установите функцию «Задержка отключения» и в Свойствах задать задержку в 5 сек.
		- Рис. 3. Организация работы освещения в зависимости от датчика движения.

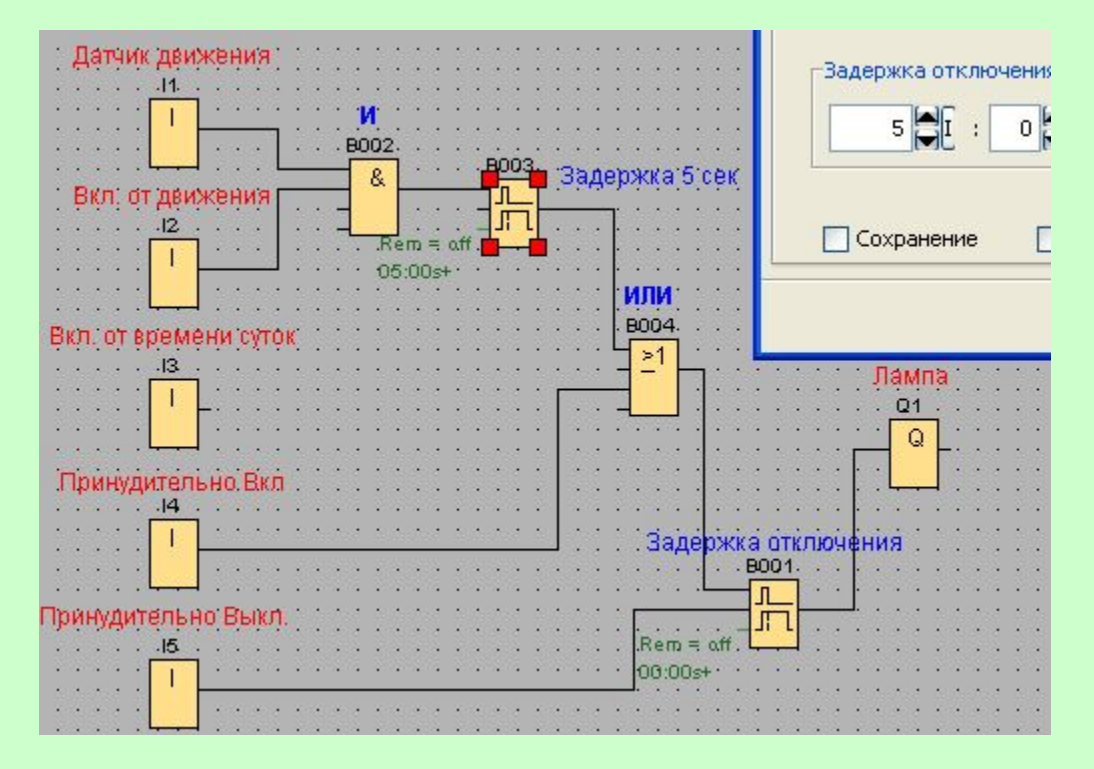

**Важно!** Протестируйте результат в режиме «Эмуляции». Включить датчик I2 (режим работы датчика от движения) И подать кратковременный сигнал на датчик I1 – кнопка без фиксации! — должна отработать задержка в 5 секунд. Также проверить принудительное отключение.

- **5. Работу по дате и времени** (вкл. с 18.00 по 9.00) организуем с помощью операции И и элемента
	- «Семидневный таймер», см. Рис. 4. Задать свойства таймера с 18.00 до 9.00
- **6.** Общий вид нашего соединения можно описать по структурной формуле: **(I1\*I2 + I3 + I4)\*I5**
- **7.** Сохраните результат в свой каталог с именем «Работа-2а.ОсвещениеПодъезда».

Рис. 4. Конечная программа.

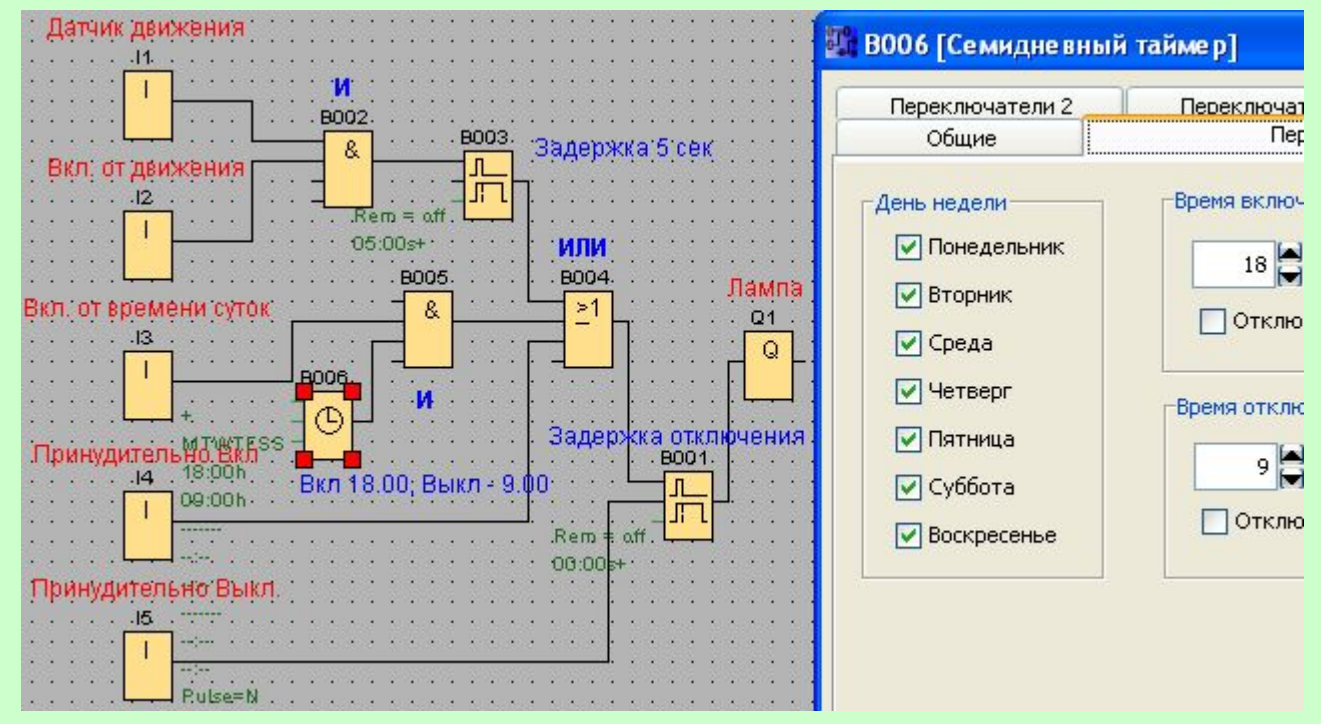

#### Самостоятельно.

- **1.** Написать программу «**Уличный фонарь**». **Условие**: *время включения с 19.00 до 8.00; принудительное вкл/выкл*. Сохранить как Работа 2b - выслать преподавателю.
- **2.** Написать программу «**Освещение частным подворьем**». **Условие:** по датчику движения с задержкой 1 минута, принудительное вкл./выкл.. - выслать преподавателю.
- **3.** Написать программу «**Теплица**». **Условие:** Растения должны орошаться утром с 6.00 до 6.03 и вечером с 20.00 до 20.03, т. е. каждый раз по 3 минуты. Вход I1 – принудительное включение, Вход I2 – принудительное выключение, Выход Q1 – электромагнитный клапан для орошения.